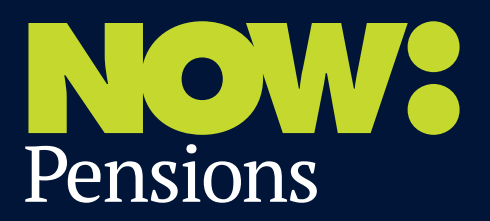

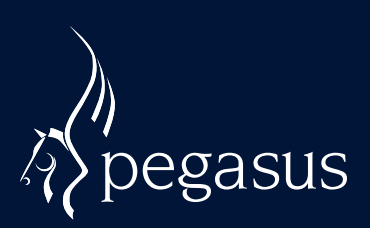

## Auto enrolment: **How to export data from Opera 3**

September 2014

**We think integration and simplicity is the key to successful auto enrolment. NOW: Pensions has worked with the UK's major payroll providers to create a simple, integrated payroll to pensions experience that can be replicated each time you run your payroll. This guide shows how easy it is to export data from Pegasus Opera 3 in just a few steps:**

**1. From the 'Payroll & HR – Pensions Reports' menu, select the 'Contribution File' option.**

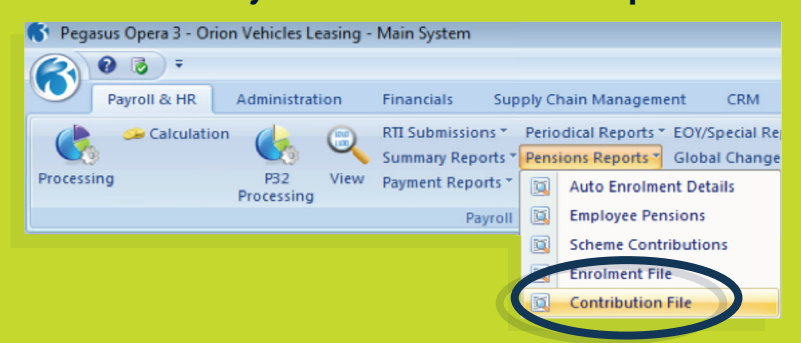

**2. Select the required 'Pension Scheme' record and 'Scheme Code', then click 'Next'.**

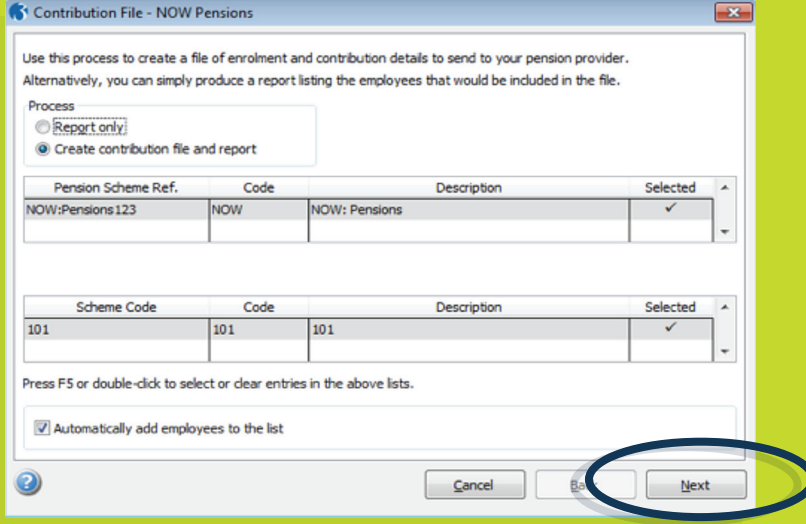

## **3. Check the list of employees is correct and click 'Next'.**

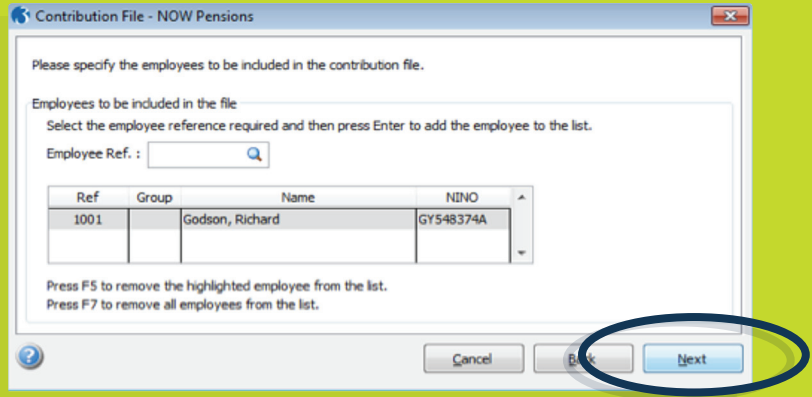

**4. The final page displays a summary of the selections made, click 'Start' to create the file.**

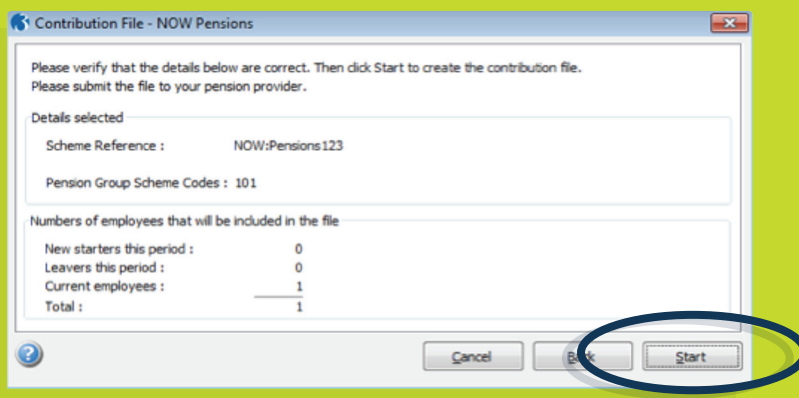

## **5. After the file has been created, submit it using the NOW: Pensions website.**

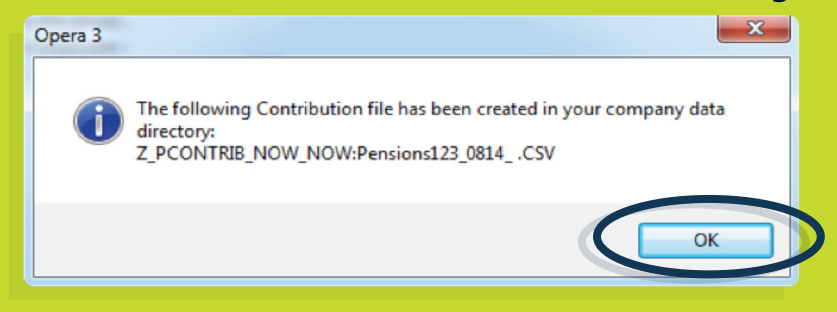

**Pegasus contact details** Tel: 0800 919 704 www.pegasus.co.uk

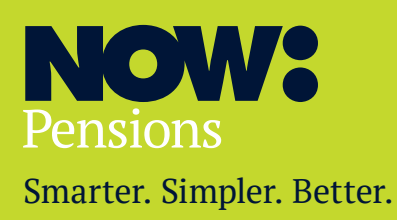

## **Information correct as at September 2014**

NOW: Pensions is a UK occupational pension plan. Membership is only available through an employer. This is we are not under any obligation to update this. Please note, past performance is not a guarantee of future returns. PM00062.0914/1

**NOW: Pensions 3rd Floor 164 Bishopsgate London EC2M 4LX**

**Tel: +44 (0) 330 100 33 99 nowpensions.com**